# **P1-IS GUIDE**

## **Step 1:** Visit the Primary One (P1) Registration website at https://www.moe.gov.sg/admissions/primary-one-registration

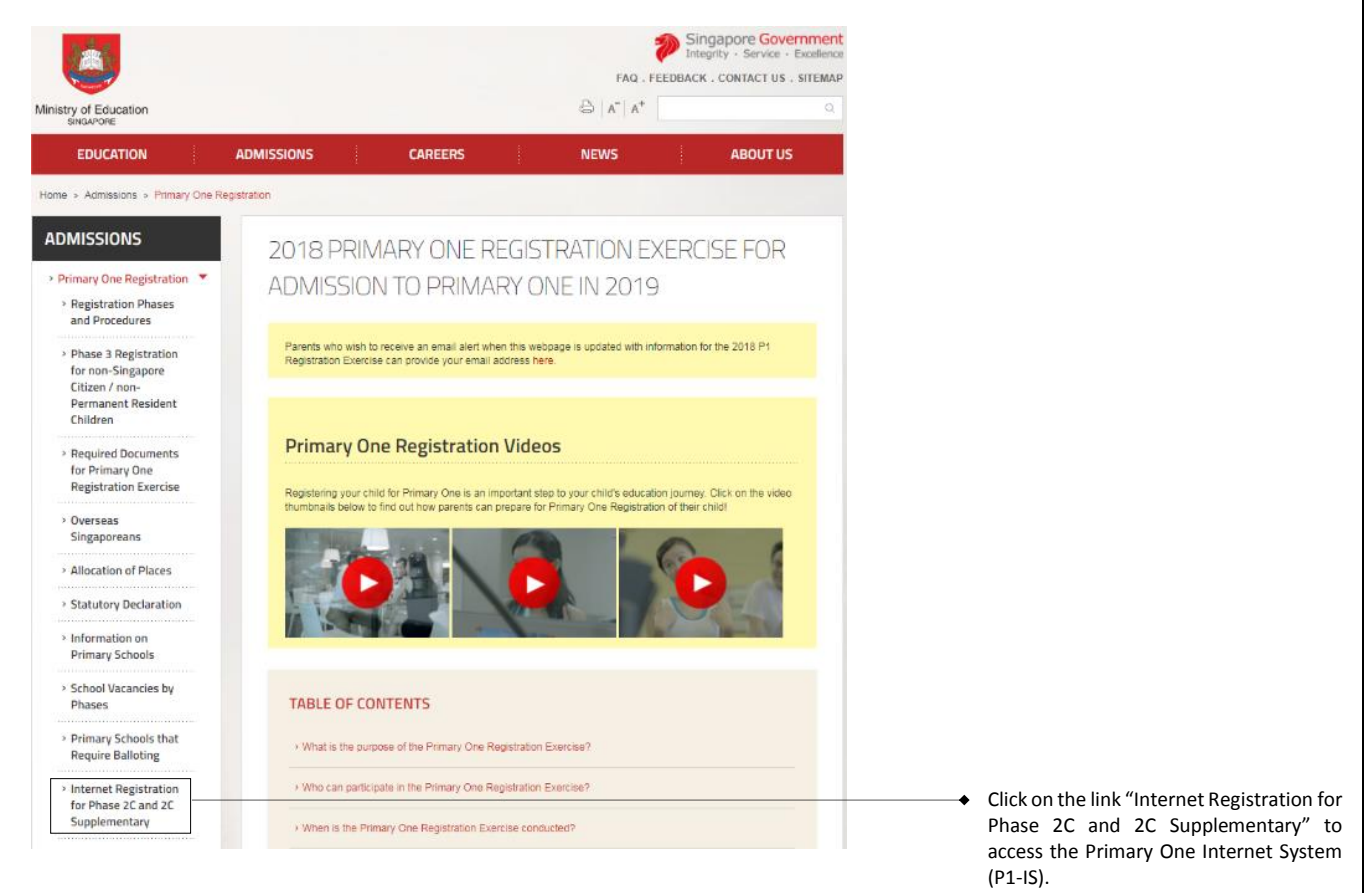

## **Step 2**: P1-IS Registration Login Page

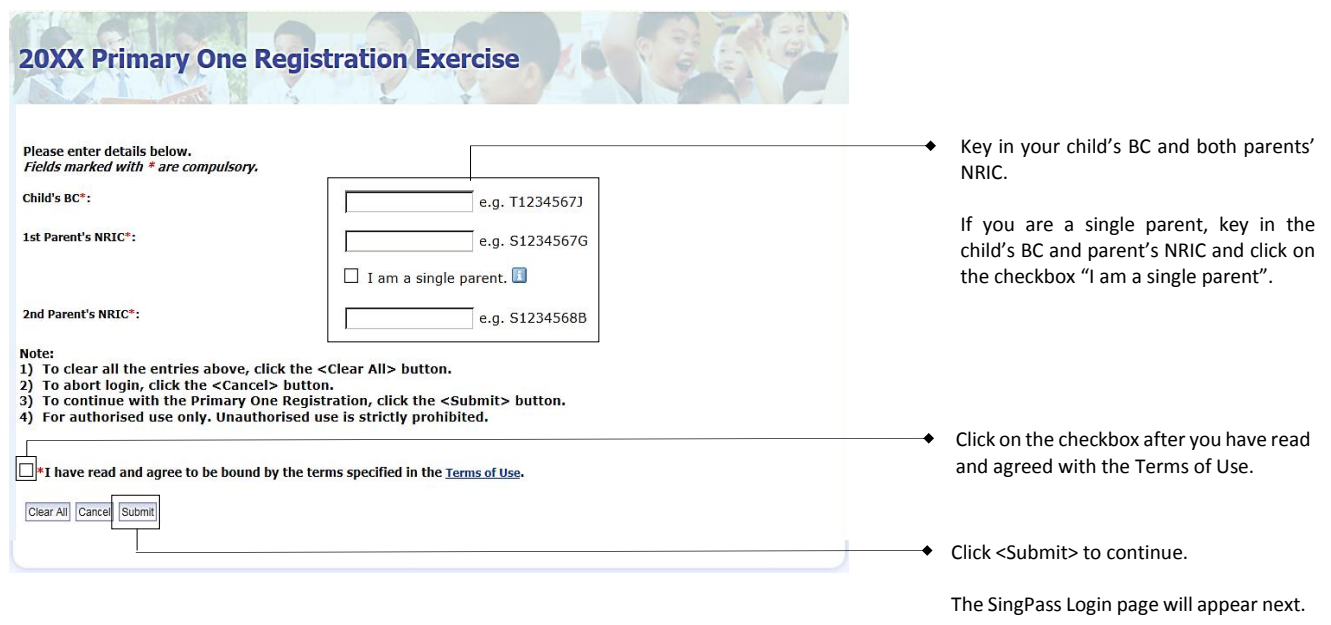

### **Step 3**: 1<sup>st</sup> Parent's or Single Parent's SingPass Login Page

NOTE: Parents who intend to use the P1-IS in Phase 2C / 2C Supplementary are required to set up their SingPass 2FA. For more information on the 2FA setup, please visit the SingPass website at [www.singpass.gov.sg.](http://www.singpass.gov.sg/)

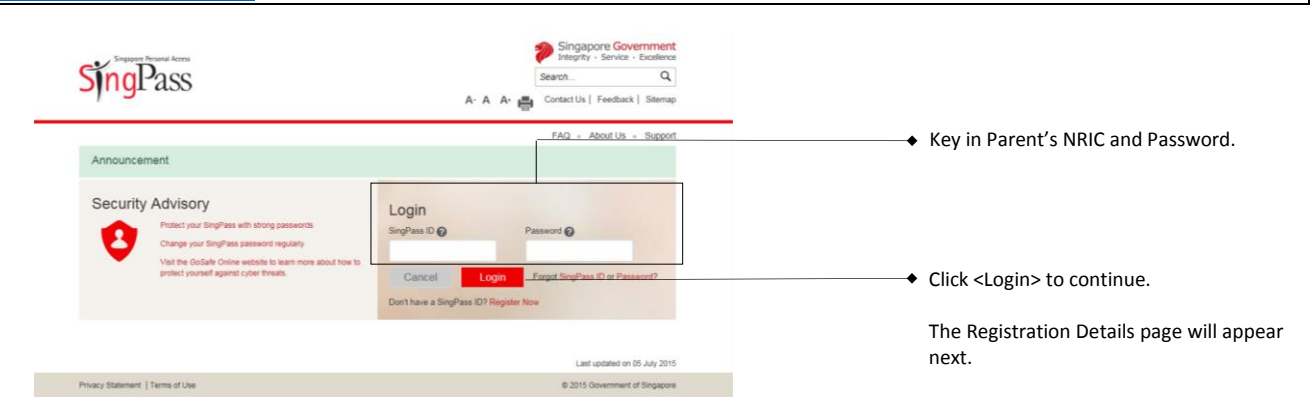

#### Step 4: 1<sup>st</sup> Parent's or Single Parent's Registration Details Page

Parents are advised to complete this page within 10 minutes. If you exceed 10 minutes, you will be automatically logged out from the system.

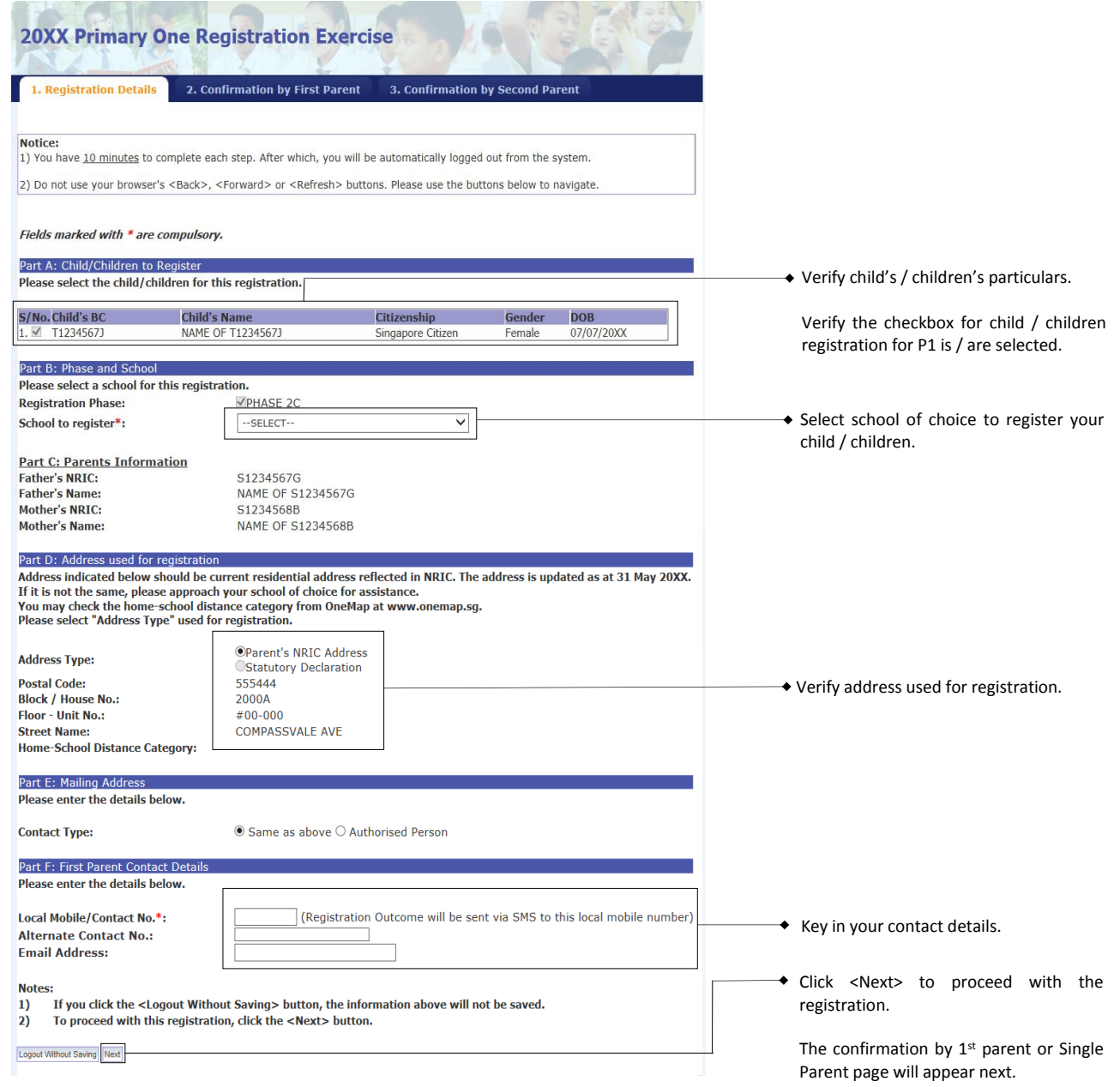

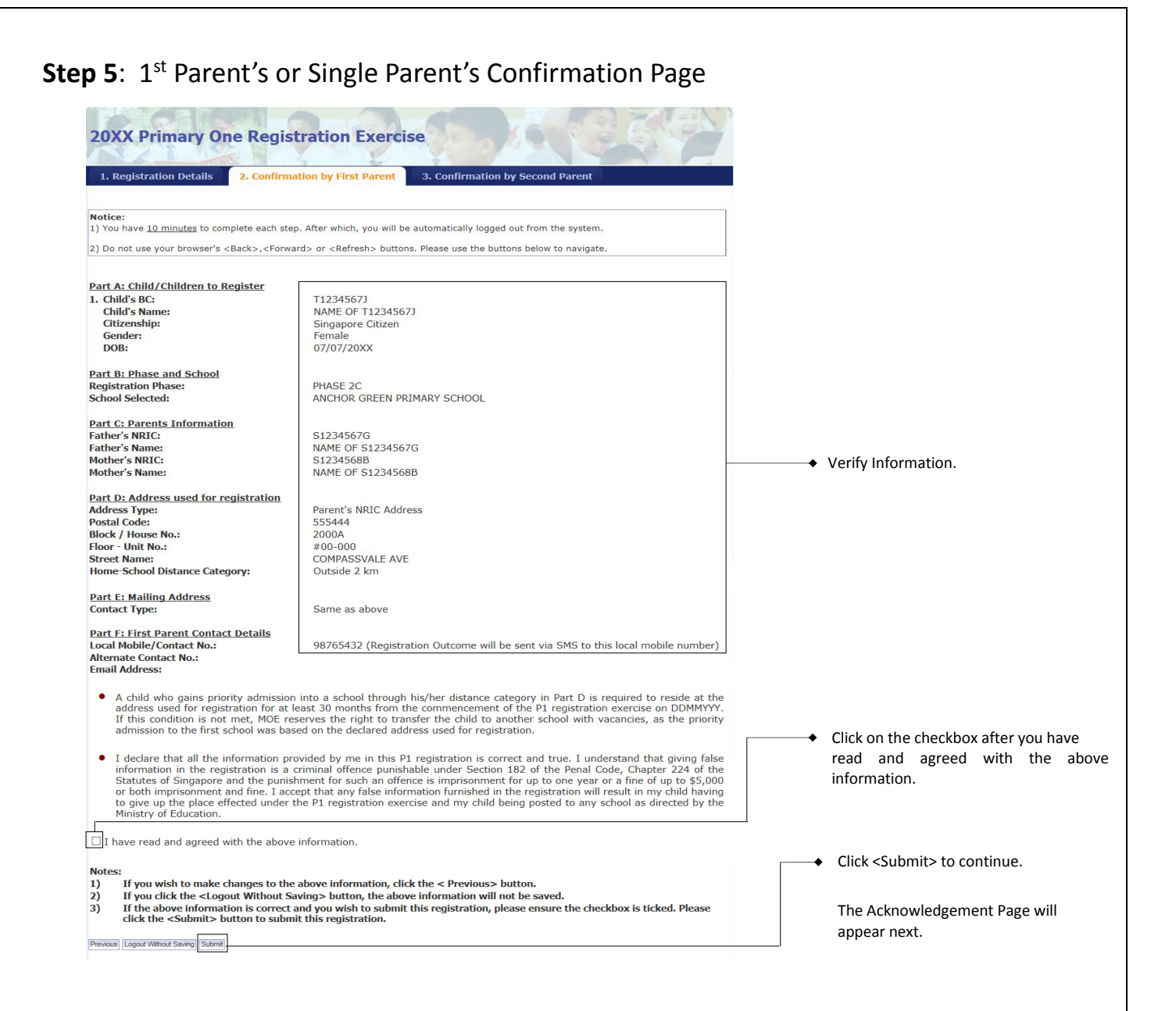

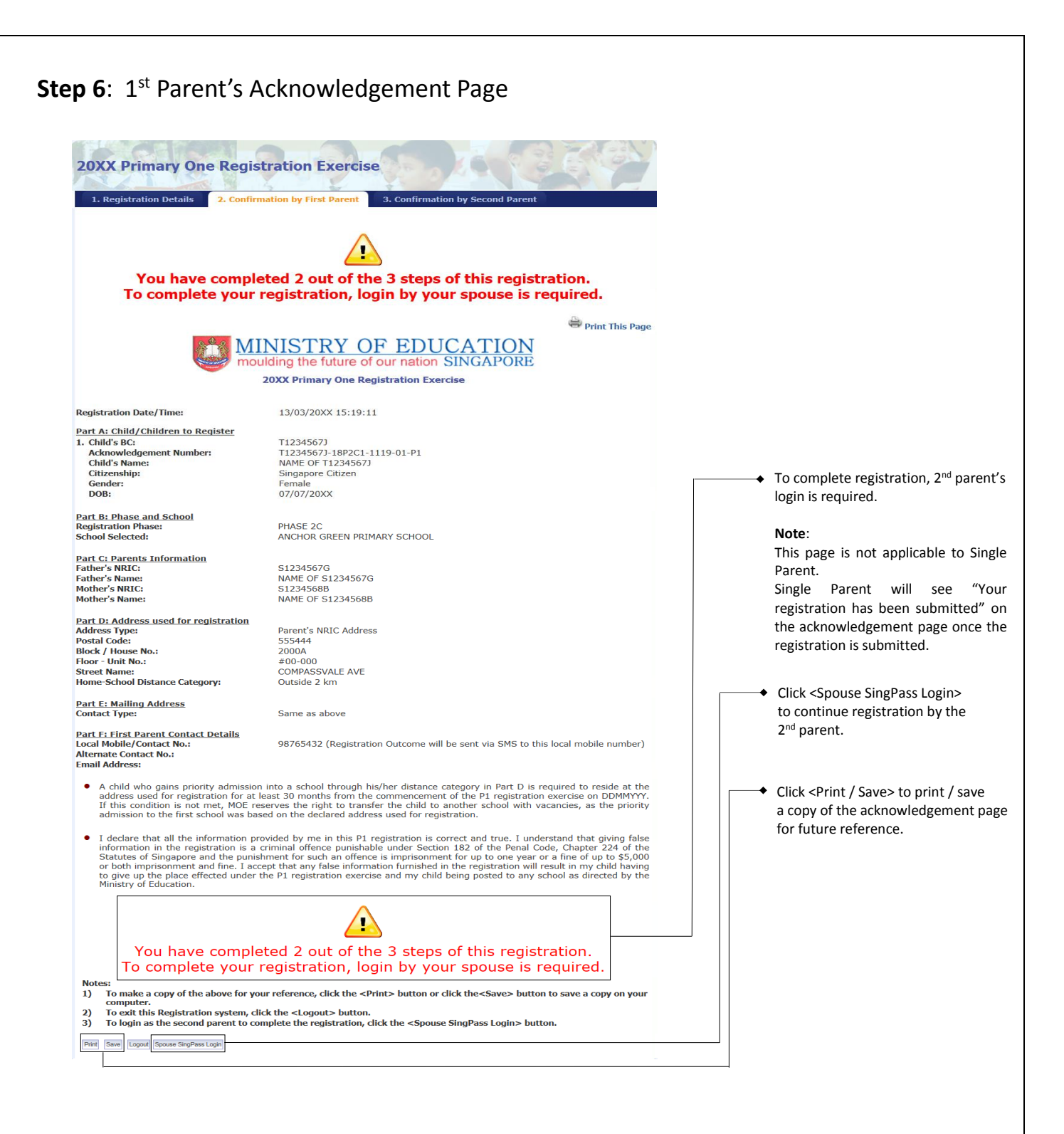

## **Step 7**: 2<sup>nd</sup> Parent's Confirmation Page

(1) Login with SingPass for 2<sup>nd</sup> Parent to continue registration (refer to Step 3).

(2) 2 nd Parent to verify information submitted by 1st Parent (refer to **Step 5**) and to provide contact details. Click <Submit> to complete registration. The acknowledgement page will appear next.

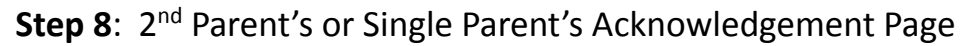

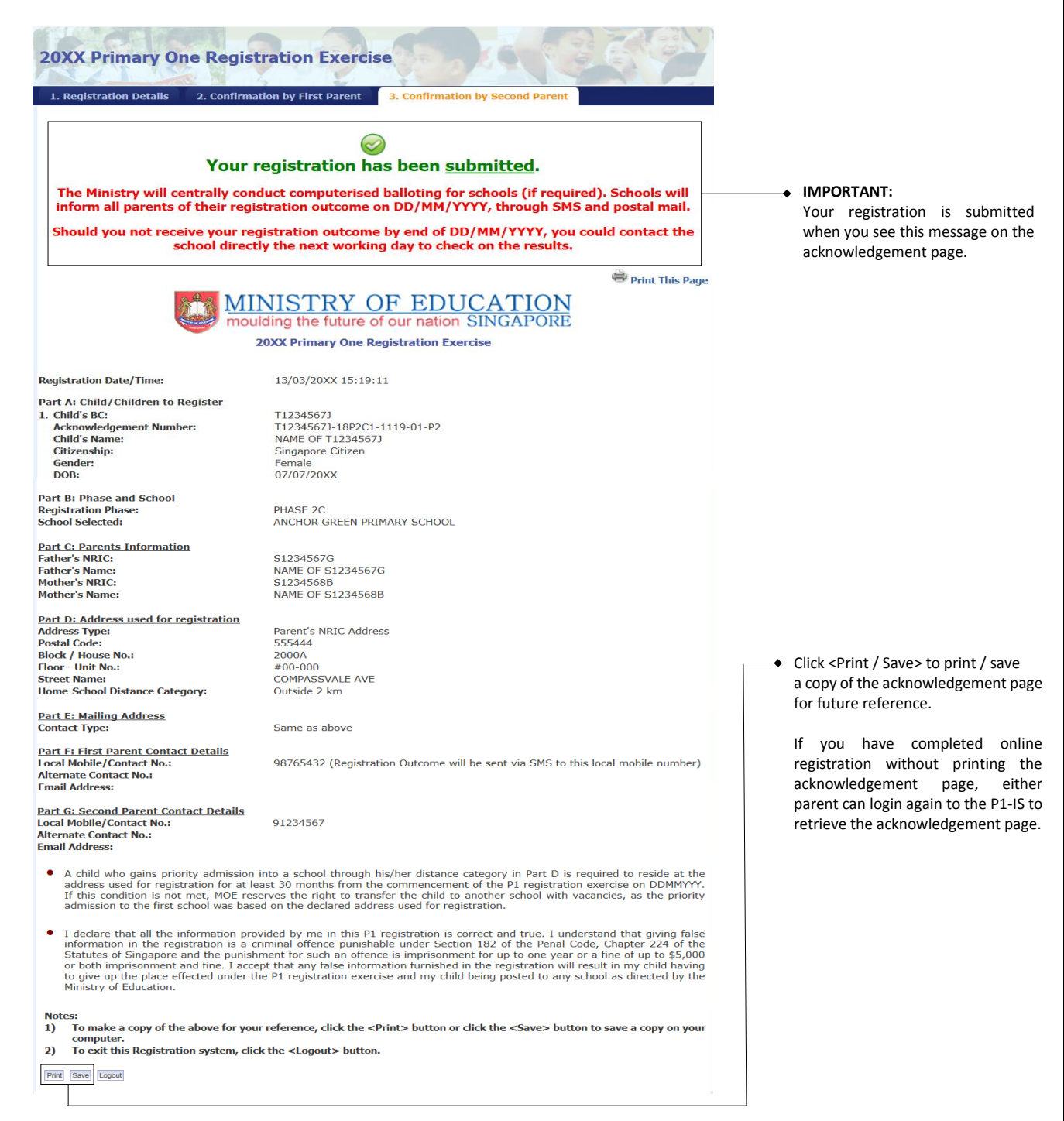